## Infinitec Training

Please find listed below the directions to complete the mandated trainings that can be done online. These trainings are required by school code. The website for completing these trainings is:

## [http://www.myinfinitec.org](http://www.myinfinitec.org/infinitec/site/default.asp)

If you have not registered because you are new, please do so. Registration and sign in are in the upper right hand corner of the website.

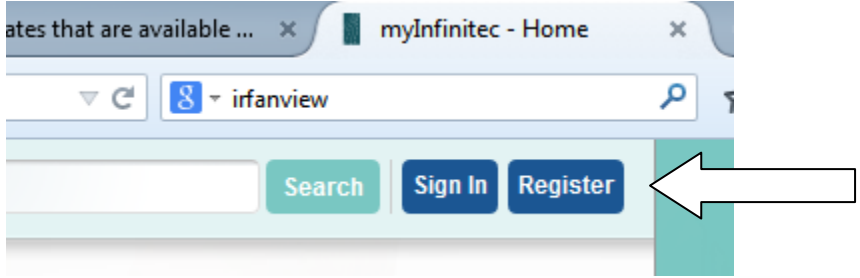

Make sure you put in Niles ESD 71 in the Co Op box.

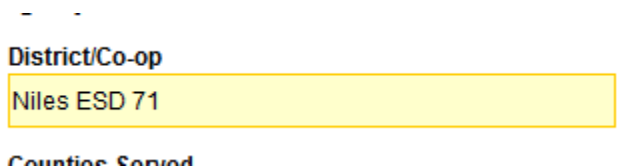

If you forgot your password click "forgot password". An email will be sent to you within the hour.

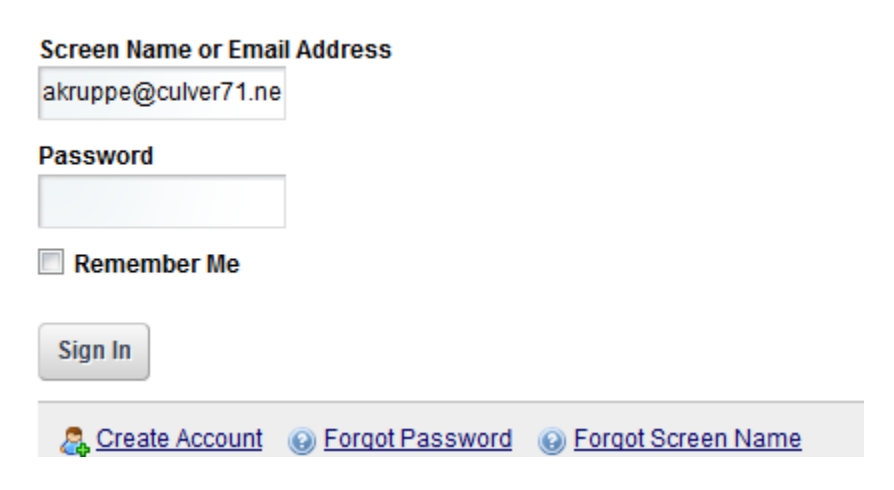

Once you're signed in go to Online Classroom on the top line.

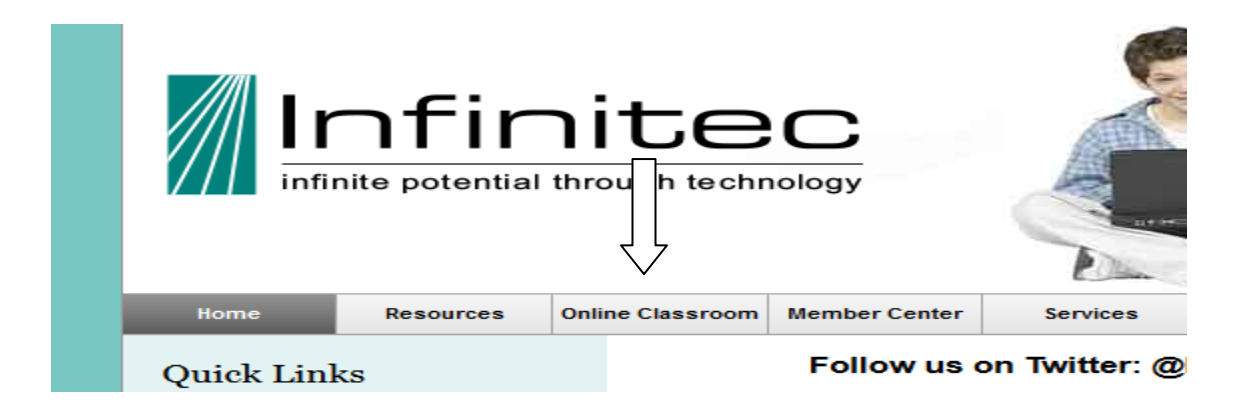

Under the video is a Resource drop down. Click on "Commonly Required Presentations". Click on this and complete the presentations as indicated in the welcome letter.

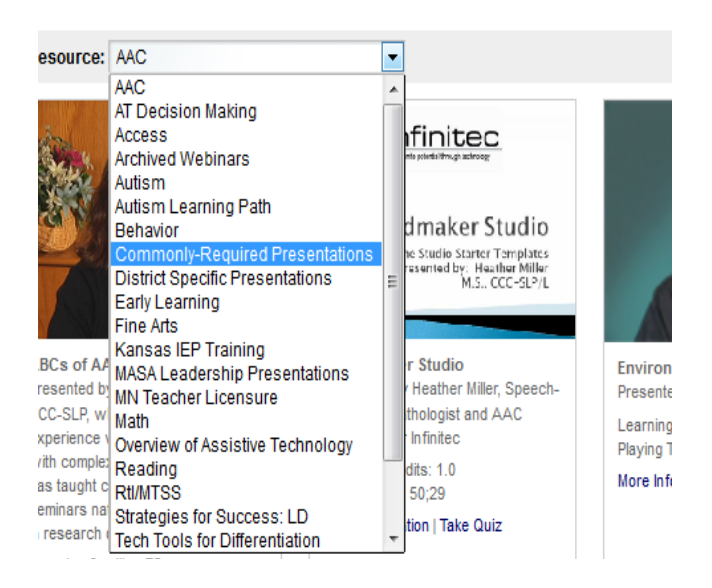